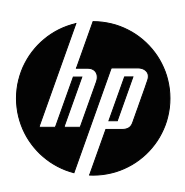

Bedienungsanleitung

© Copyright 2018 HP Development Company, L.P.

HDMI, das HDMI-Logo und High-Definition Multimedia Interface sind Marken oder eingetragene Marken von HDMI Licensing LLC.

Die hierin enthaltenen Daten können sich ohne Ankündigung ändern. Die einzigen Zusicherungen für HP-Produkte und -Dienste werden in den ausdrücklichen Garantieerklärungen solcher Produkte und Dienste angegeben. Nichts hierin darf als Festlegung einer zusätzlichen Garantie ausgelegt werden. HP haftet nicht für technische oder redaktionelle Fehler oder Auslassungen in diesem Dokument.

#### **Produkthinweis**

Diese Anleitung beschreibt Funktionen und Merkmale, die bei den meisten Modellen typisch sind. Rufen Sie zum Zugreifen auf die aktuellste Bedienungsanleitung http://www.hp.com/support auf und wählen Sie Ihr Land. Wählen Sie **Finden Sie Ihr Produkt**, befolgen Sie dann die Bedienungsanweisungen.

Zweite Ausgabe: April 2018

Erste Ausgabe: März 2018

Dokumententeilenummer: L16680-042

# **Über diese Anleitung**

Diese Anleitung bietet Informationen zu Monitorfunktionen, zur Monitoraufstellung und zu technischen Daten.

- **WARNUNG!** Weist auf eine gefährliche Situation hin, die bei Nichtvermeidung ernsthafte oder sogar tödliche Verletzungen verursachen **könnte**.
- **Vorsicht:** Weist auf eine gefährliche Situation hin, die bei Nichtvermeidung leichte oder mittelschwere Verletzungen verursachen **könnte**.
- **HINWEIS:** Enthält zusätzliche Informationen zur Hervorhebung oder Ergänzung wichtiger Punkte im Haupttext.
- **TIPP:** Bietet hilfreiche Hinweise zum Abschließen einer Aufgabe.

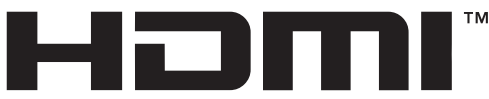

HIGH-DEFINITION MULTIMEDIA INTERFACE Dieses Produkt verfügt über HDMI-Technologie.

# **Inhalt**

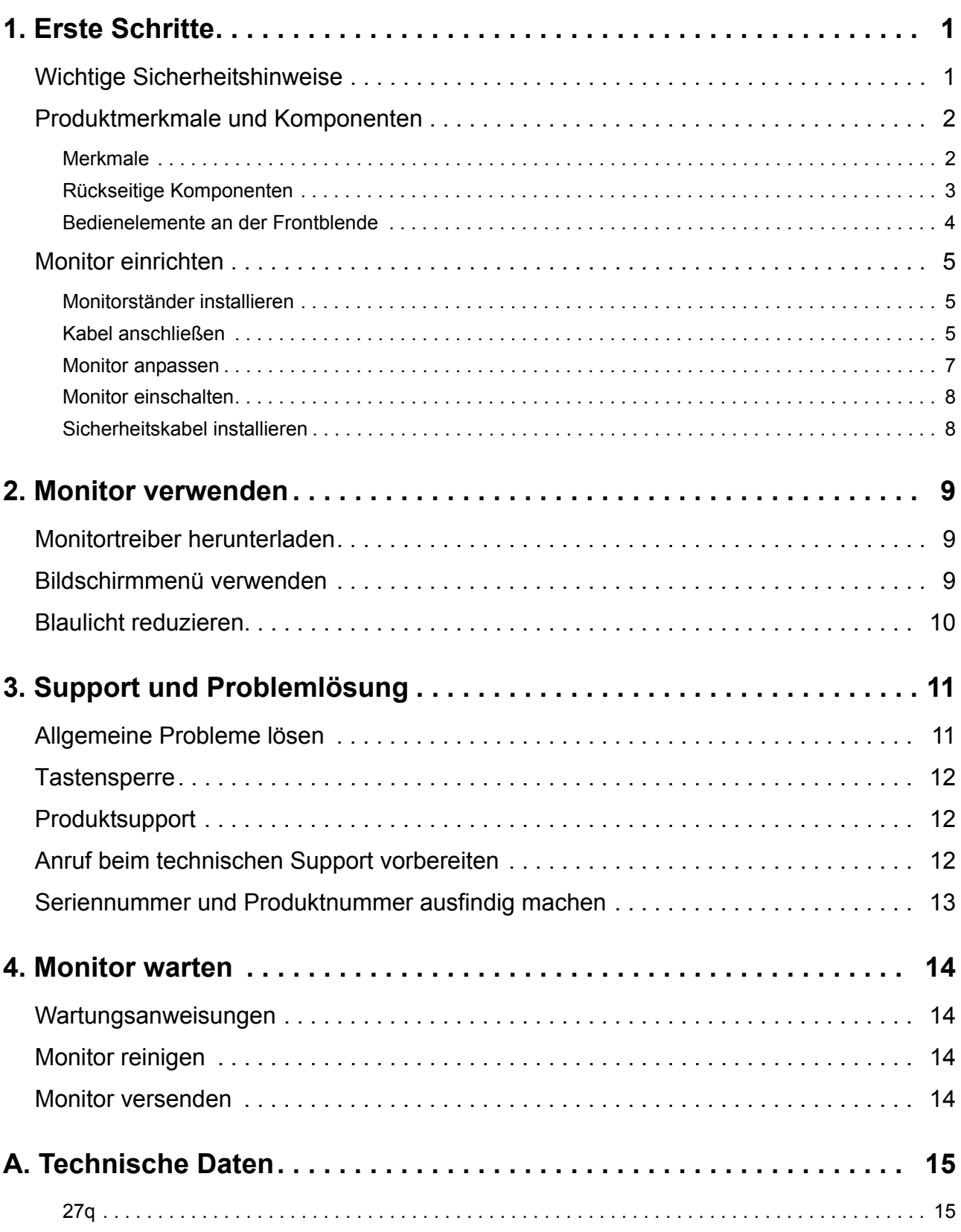

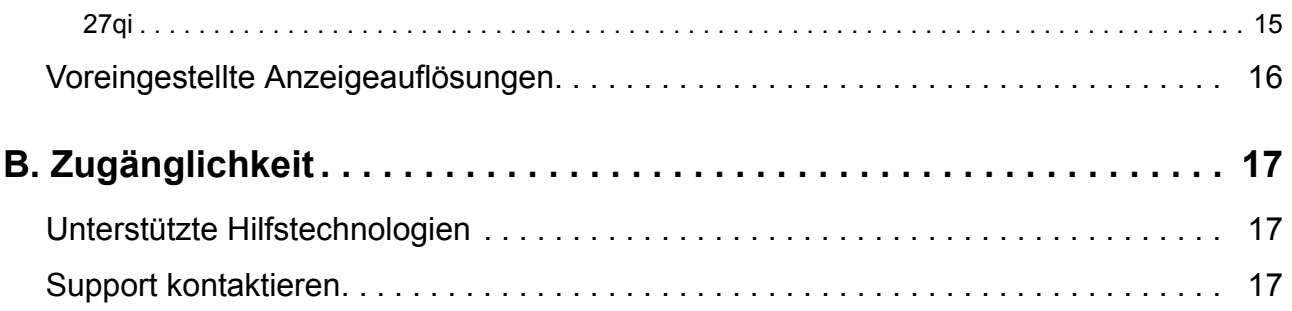

# <span id="page-5-0"></span>**1. Erste Schritte**

### <span id="page-5-1"></span>**Wichtige Sicherheitshinweise**

Mit dem Monitor wird ein Netzkabel geliefert. Beim Einsatz eines anderen Kabels dürfen Sie nur eine für diesen Monitor geeignete Stromquelle und Anschlussart verwenden. Informationen zu dem für Ihren Monitor geeigneten Netzkabelset finden Sie in den *Produkthinweisen* in Ihrem Dokumentationskit.

**WARNUNG!** So reduzieren Sie die Gefahr von Stromschlägen und Geräteschäden:

- Schließen Sie das Netzkabel an eine jederzeit leicht zugängliche Steckdose an.
- Unterbrechen Sie die Stromversorgung des Computers, indem Sie das Netzkabel aus der Steckdose ziehen.
- Falls das Netzkabel mit einem 3-poligen Stecker ausgestattet ist, schließen Sie das Kabel an eine geerdete 3-polige Steckdose an. Setzen Sie den Erdungskontakt des Netzkabels nicht außer Kraft, beispielsweise durch Anschluss eines 2-poligen Adapters. Der Erdungskontakt ist ein wichtiges Sicherheitsmerkmal.

Stellen Sie aus Sicherheitsgründen nichts auf Netz- oder anderen Kabeln ab. Verlegen Sie die Kabel so, dass niemand darauf tritt oder darüber stolpert.

Lesen Sie die *Handbuch für sicheres und angenehmes Arbeiten*, um die Gefahr von ernsthaften Verletzungen zu mindern. Sie beschreibt die Workstation-Aufstellung und gibt Computer-Nutzern Hinweise zu Haltung, Gesundheit und Arbeitsgewohnheiten. Außerdem bietet sie wichtige Informationen zur elektrischen und mechanischen Sicherheit. Diese Anleitung finden Sie im Internet unter http://www.hp.com/ergo.

**A Vorsicht:** Schließen Sie zum Schutz von Monitor und Computer alle Netzkabel für den Computer und seine Peripheriegeräte (wie Monitor, Drucker, Scanner) an eine Überspannungsschutzvorrichtung, wie eine Mehrfachsteckdose mit Überspannungsschutz oder eine unterbrechungsfreie Stromversorgung (USV), an. Nicht alle Mehrfachsteckdosen bieten Überspannungsschutz; sie müssen entsprechend gekennzeichnet sein. Verwenden Sie eine Mehrfachsteckdose, deren Hersteller einen Austausch im Schadensfall bietet, damit aufgrund eines Ausfalls des Überspannungsschutzes beschädigte Geräte ersetzt werden.

Stellen Sie Ihren HP-LCD-Monitor auf ein geeignetes und ausreichend großes Möbelstück.

**WARNUNG!** Auf ungeeigneten Schränken, Bücherregalen, Regalen, Tischen, Lautsprechern, Truhen oder Wagen aufgestellte LCD-Monitore könnten herunterfallen und Verletzungen verursachen.

Achten Sie darauf, alle an den LCD-Monitor angeschlossenen Kabel so zu verlegen, dass niemand darüber stolpert oder sich darin verfängt.

Achten Sie darauf, dass die Gesamtamperezahl der an die Steckdose angeschlossenen Produkte die Kapazität der Steckdose nicht übersteigt. Zudem darf die Gesamtamperezahl der an das Kabel angeschlossenen Produkte die Kapazität des Kabels nicht übersteigen. Die Amperezahl (AMPS oder A) der einzelnen Geräte entnehmen Sie bitte dem jeweiligen Typenschild.

Installieren Sie den Monitor in der Nähe einer leicht zugänglichen Steckdose. Ziehen Sie das Netzkabel am Stecker aus der Steckdose. Ziehen Sie nicht am Kabel selbst. Trennen Sie den Monitor niemals durch Ziehen am Kabel.

Lassen Sie den Monitor nicht fallen, stellen Sie ihn nicht auf einen instabilen Untergrund.

**HINWEIS:** Dieses Produkt eignet sich für Unterhaltungszwecke. Denken Sie daran, den Monitor in einer kontrolliert beleuchteten Umgebung aufzustellen, damit keine Störungen durch Umgebungslicht und helle Oberflächen auftreten, die störende Reflektionen vom Bildschirm verursachen können.

## <span id="page-6-0"></span>**Produktmerkmale und Komponenten**

### <span id="page-6-1"></span>**Merkmale**

Die Monitore verfügen über folgende Merkmale:

- Sichtbare Diagonale von 68,58 cm (27 Zoll) mit einer Auflösung von 2560 × 1440 plus Vollbildunterstützung bei niedrigeren Auflösungen; inklusive angepasster Skalierung für maximale Bildgröße unter Beibehaltung des Originalseitenverhältnisses
- Blendfreie Blende mit LED-Hintergrundbeleuchtung
- Breiter Anzeigewinkel ermöglicht Betrachtung aus einer sitzenden oder stehenden Position oder beim Laufen von einer Seite zur anderen
- Neigung
- DP- (DisplayPort) Videoeingang
- DVI-Videoeingang
- HDMI- (High-Definition Multimedia Interface) Videoeingang
- Plug-and-Play-Fähigkeit, sofern von Ihrem Betriebssystem unterstützt
- Sicherheitskabelschlitz an der Rückseite des Monitors für optionales Sicherheitskabel
- Bildschirmmenüanpassung in verschiedenen Sprachen zur einfachen Einrichtung und Bildschirmoptimierung
- HDCP- (High-bandwidth Digital Content Protection) Kopierschutz bei allen digitalen Eingängen
- Energiesparfunktion zur Erfüllung der Anforderungen für reduzierten Stromverbrauch
- **HINWEIS:** Informationen zu Sicherheit und Richtlinien finden Sie in den *Produkthinweisen* in Ihrem Dokumentationskit. Aktuelle Versionen der Bedienungsanleitung für Ihr Produkt finden Sie unter http://www.hp.com/support; dort können Sie auch die neusten Versionen von HP-Programmen und -Treibern herunterladen.

# <span id="page-7-0"></span>**Rückseitige Komponenten**

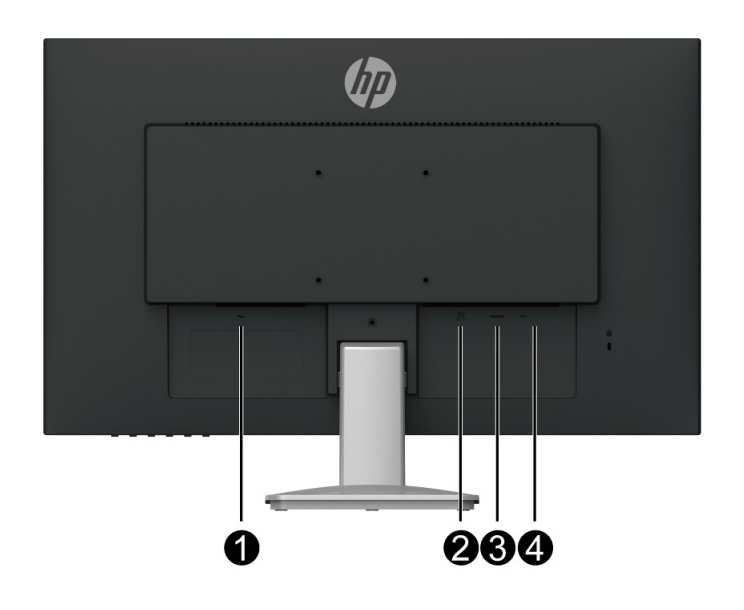

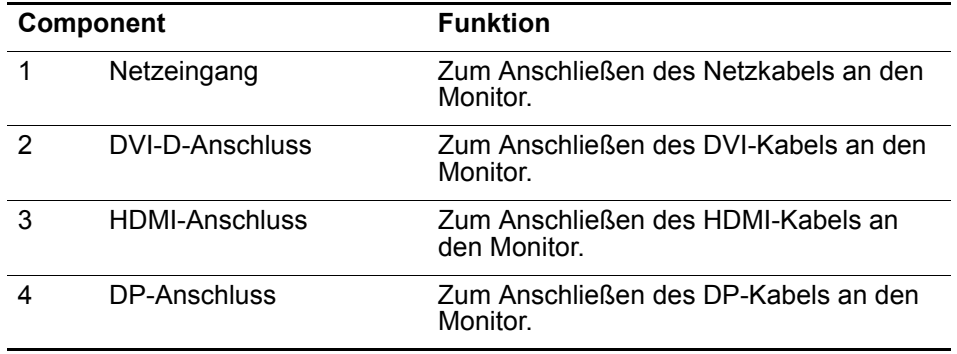

## <span id="page-8-0"></span>**Bedienelemente an der Frontblende**

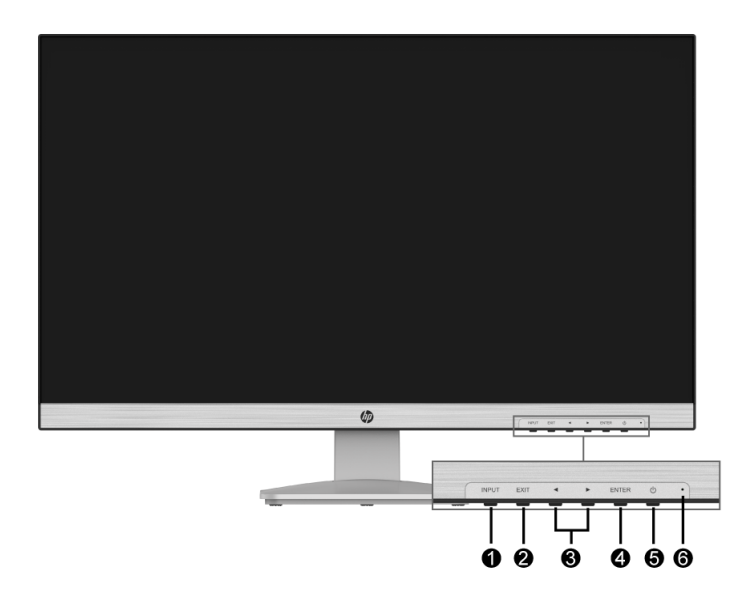

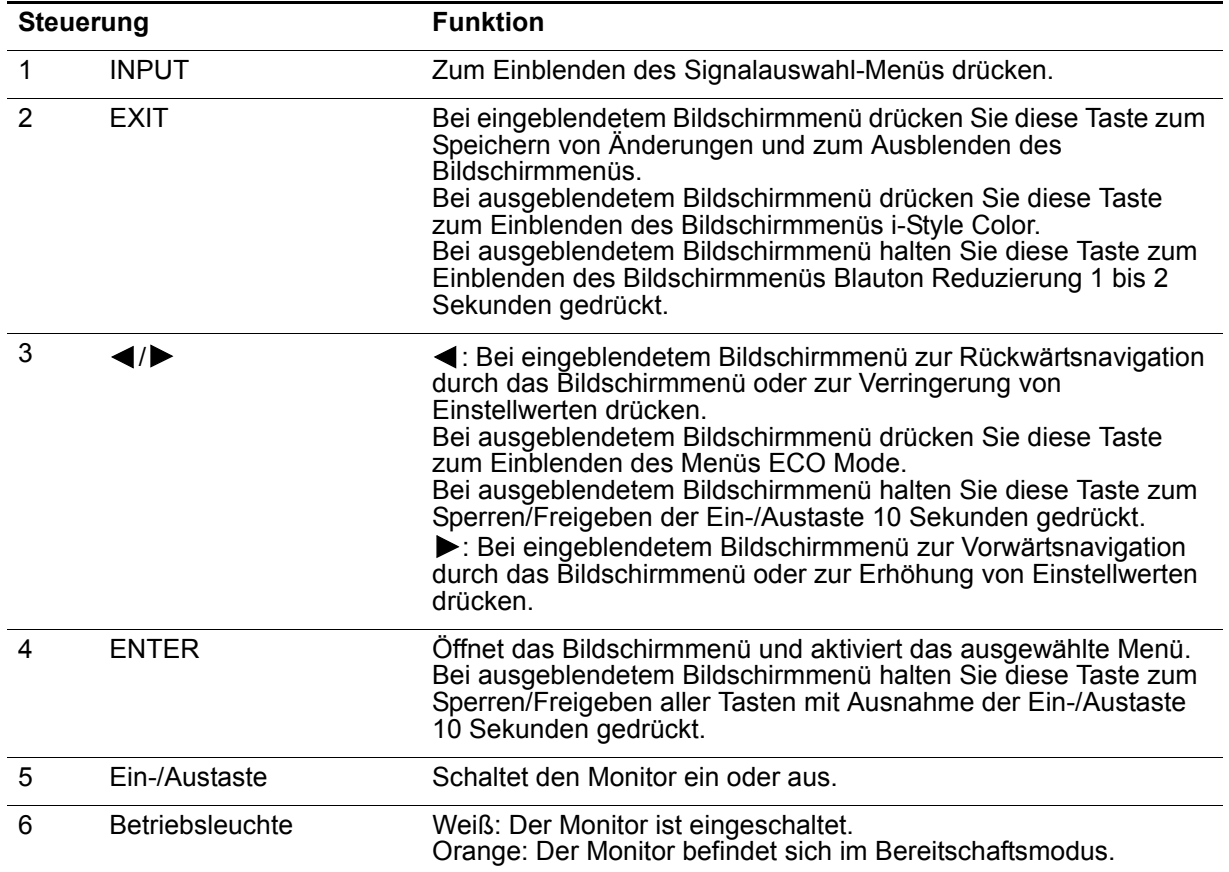

## <span id="page-9-0"></span>**Monitor einrichten**

### <span id="page-9-1"></span>**Monitorständer installieren**

- **Vorsicht:** Berühren Sie die Oberfläche des LCD-Bildschirms nicht. Druck auf den Bildschirm kann zu einer Farbungleichmäßigkeit oder zu einer Fehlausrichtung der Flüssigkristalle führen. In diesem Fall stellt der Bildschirm seinen normalen Zustand nicht wieder her.
	- 1. Platzieren Sie den Monitor mit der Bildschirmseite nach unten auf einem flachen, sauberen Untergrund.
	- 2. Stecken Sie die Ständererhöhung (1) in den Monitor, setzen Sie dann die Basis (2) in den Ständer ein.
	- 3. Stände rund Basis sind richtig installiert, wenn sie hörbar einrasten.

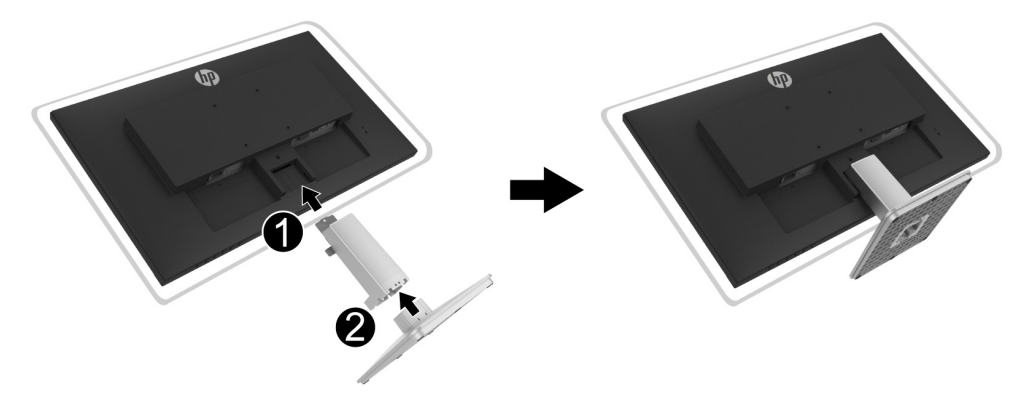

#### <span id="page-9-3"></span><span id="page-9-2"></span>**Kabel anschließen**

- **FY** HINWEIS: Der Monitor wird mit ausgewählten Kabeln geliefert. Nicht alle in diesem Abschnitt gezeigten Kabel sind im Lieferumfang des Monitors enthalten.
	- 1. Stellen Sie den Monitor an einem geeigneten, gut belüfteten Ort in der Nähe des Computers auf.
	- 2. Schließen Sie ein Videokabel an.
- **Form HINWEIS:** Der Monitor ermittelt automatisch, welche Eingänge gültige Videosignale haben. Die Eingänge können ausgewählt werden, indem Sie mit der INPUT-Taste das Eingangsauswahl-Menü aufrufen.
	- Schließen Sie ein Ende des DVI-Kabels an den DVI-Anschluss an der Rückseite des Monitors und das andere Ende an einem DVI-Anschluss des Eingangsgerätes an.

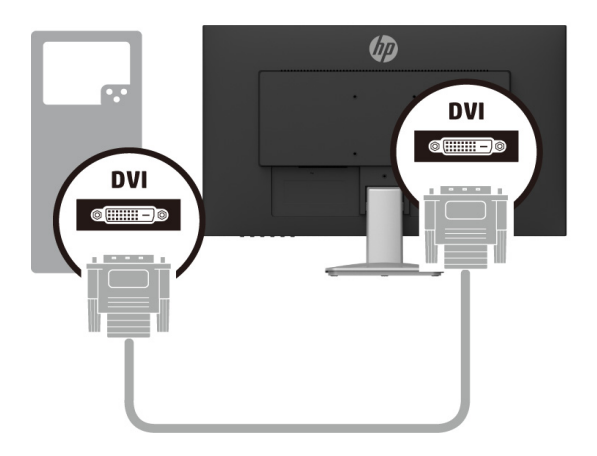

• Schließen Sie ein Ende des HDMI-Kabels an den HDMI-Anschluss an der Rückseite des Monitors und das andere Ende an einem HDMI-Anschluss des Eingangsgerätes an.

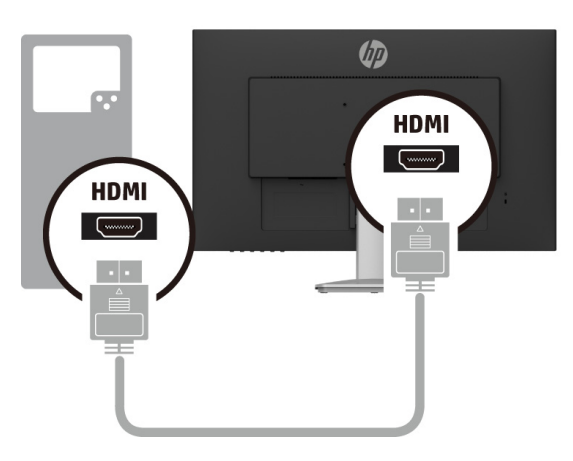

• Schließen Sie ein Ende des DP-Kabels an den DP-Anschluss an der Rückseite des Monitors und das andere Ende am DP-Anschluss des Eingangsgerätes an.

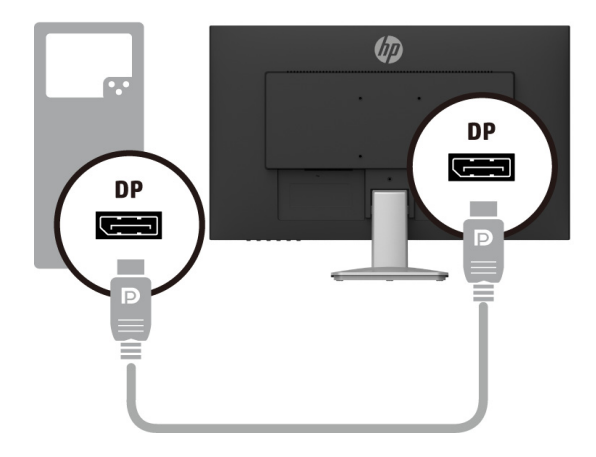

3. Verbinden Sie ein Ende des Netzkabels mit dem Monitor und das andere mit einer geerdeten Steckdose.

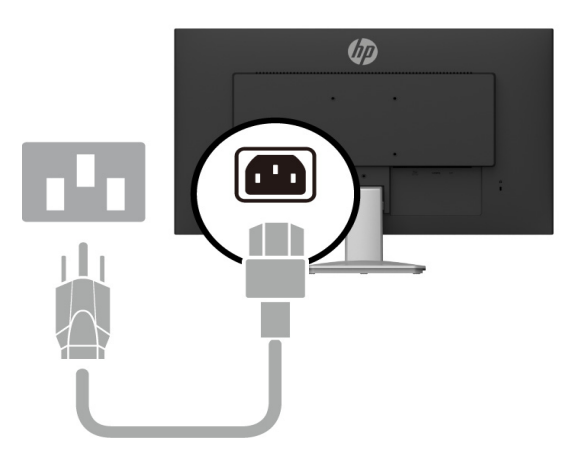

**WARNUNG!** So reduzieren Sie die Gefahr von Stromschlägen und Geräteschäden:

Setzen Sie den Erdungskontakt des Netzkabels nicht außer Kraft. Der Erdungskontakt ist ein wichtiges Sicherheitsmerkmal. Schließen Sie das Netzkabel an eine jederzeit leicht zugängliche geerdete Steckdose an.

Unterbrechen Sie die Stromversorgung des Gerätes, indem Sie das Netzkabel aus der Steckdose ziehen.

Stellen Sie aus Sicherheitsgründen nichts auf Netz- oder anderen Kabeln ab. Verlegen Sie die Kabel so, dass niemand darauf tritt oder darüber stolpert. Ziehen Sie nicht an einem Kabel. Ziehen Sie das Netzkabel am Stecker aus der Steckdose.

#### <span id="page-11-0"></span>**Monitor anpassen**

Neigen Sie den Displaykopf auf einen angenehmen Winkel vor oder zurück.

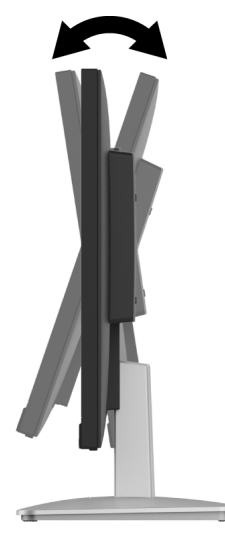

### <span id="page-12-0"></span>**Monitor einschalten**

- 1. Schalten Sie den Computer über die Ein-/Austaste ein.
- 2. Schalten Sie den Monitor über die Ein-/Austaste an der Unterseite des Gerätes ein.

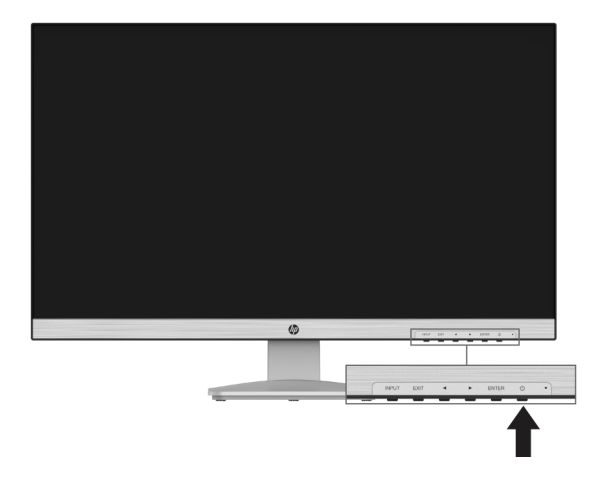

- **Vorsicht:** Wenn das Display kontinuierlich über 12 Stunden oder länger dasselbe statische Bild anzeigt, kann dies zu einem Memory-Effekt führen. Vermeiden Sie den Memory-Effekt am Monitor, indem Sie immer einen Bildschirmschoner aktivieren oder den Monitor bei längerer Nichtbenutzung ausschalten. Der Memory-Effekt kann bei allen LCD-Bildschirmen auftreten. Der Memory-Effekt wird nicht durch die HP-Garantie abgedeckt.
- **HINWEIS:** Wenn bei Betätigung der Ein-/Austaste nichts passiert, ist möglicherweise die

Funktion Ein-/Austaste sperre aktiviert. Halten Sie zur Deaktivierung dieser Funktion die < Taste am Monitor 10 Sekunden gedrückt.

#### <span id="page-12-1"></span>**Sicherheitskabel installieren**

Sie können den Monitor mit einem optionalen Kabelschloss von HP an einem starren Gegenstand befestigen.

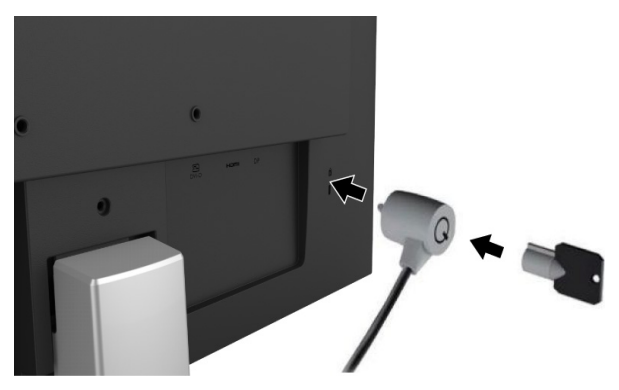

# <span id="page-13-0"></span>**2. Monitor verwenden**

## <span id="page-13-1"></span>**Monitortreiber herunterladen**

Sie können die aktuellste Version der .INF- und .ICM-Dateien von der Support-Webseite für HP-Monitore herunterladen.

- 1. Rufen Sie http://www.hp.com/support auf.
- 2. Wählen Sie **Software/Treiber erhalten**.
- 3. Befolgen Sie zum Herunterladen der Software die Bildschirmanweisungen.

#### <span id="page-13-2"></span>**Bildschirmmenü verwenden**

Über das Bildschirmmenü können Sie das Anzeigebild wie gewünscht anpassen. Nutzen Sie zum Aufrufen und Konfigurieren von Einstellungen im Bildschirmmenü die Tasten an der Unterseite der Frontblende des Monitors.

Gehen Sie zum Einblenden und Konfigurieren des Bildschirmmenüs wie folgt vor:

- 1. Falls der Monitor ausgeschaltet ist, schalten Sie ihn über die Ein-/Austaste ein.
- 2. Greifen Sie auf das Bildschirmmenü zu, indem Sie die ENTER-Taste an der Unterseite der Frontblende des Monitors drücken.
- 3. Nutzen Sie zum Navigieren, Auswählen und Anpassen der Menüauswahlen die Funktionstasten  $\left( \blacktriangleleft / \blacktriangleright \right)$ , ENTER).
- 4. Drücken Sie zum Schließen des Bildschirmmenüs und zum Speichern von Änderungen die EXIT-Taste.

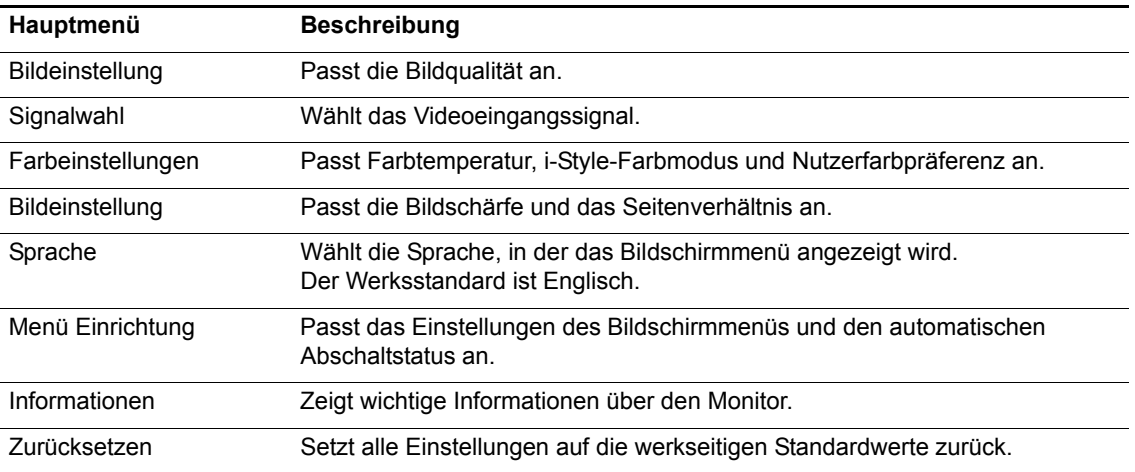

Die folgende Tabelle listet die Menüauswahlen im Bildschirmmenü auf.

## <span id="page-14-0"></span>**Blaulicht reduzieren**

Durch Verringerung des vom Display ausgegebenen blauen Lichts werden Ihre Augen weniger Blaulicht ausgesetzt. Der Monitor bietet eine Einstellung zur Reduzierung der Ausgabe von blauem Licht und zur Schaffung einer entspannenden und weniger stimulierenden Anzeige beim Lesen von Texten. So nehmen Sie diese Einstellung vor:

- 1. Halten Sie die EXIT-Taste zum Einblenden des Menüs zur Reduzierung von Blaulicht 1 bis 2 Sekunden gedrückt. (Sie können auch die **ENTER**-Taste drücken und **Bildeinstellung** > **Blauton Reduzierung**  wählen.)
- 2. Wählen Sie einen bevorzugten Modus.
- **HINWEIS:** Lesen Sie die *Handbuch für sicheres und angenehmes Arbeiten*, um die Gefahr von ernsthaften Verletzungen zu mindern. Sie beschreibt die Workstation-Aufstellung und gibt Computer-Nutzern Hinweise zu Haltung, Gesundheit und Arbeitsgewohnheiten. Die *Handbuch für sicheres und angenehmes Arbeiten* liefert zudem wichtige Informationen zur elektrischen und mechanischen Sicherheit. Die *Handbuch für sicheres und angenehmes Arbeiten* finden Sie auch im Internet unter http://www.hp.com/ergo.

# <span id="page-15-0"></span>**3. Support und Problemlösung**

# <span id="page-15-1"></span>**Allgemeine Probleme lösen**

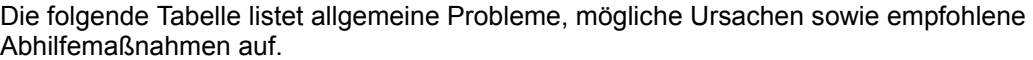

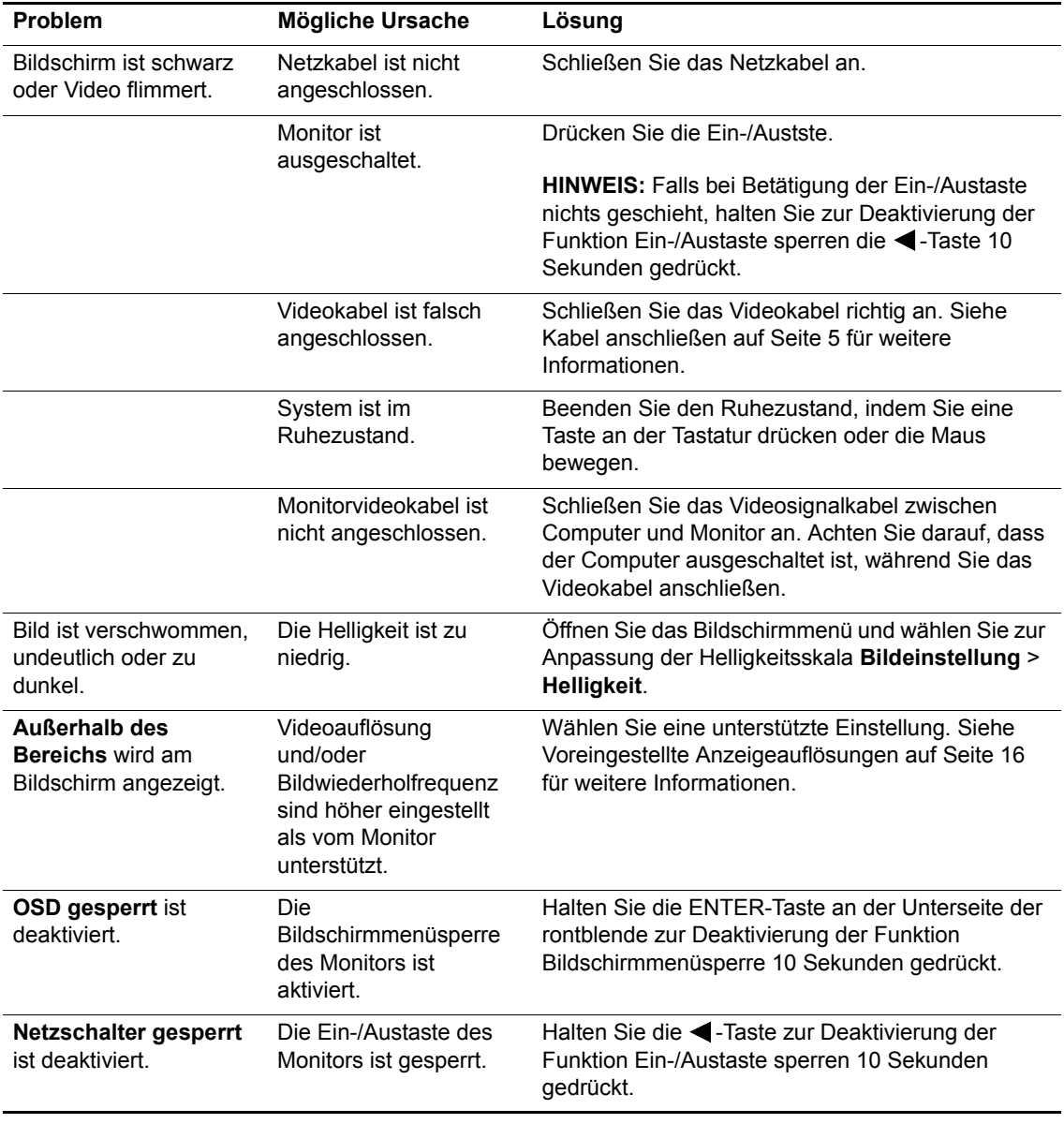

### <span id="page-16-0"></span>**Tastensperre**

Wenn Sie die ENTER-Taste zehn Sekunden gedrückt halten, werden die Funktionen der Steuertasten, wie INPUT, EXIT,  $\blacktriangleleft$ / $\blacktriangleright$  und ENTER, gesperrt. Sie können die Funktion wiederherstellen, indem Sie die ENTER-Taste erneut zehn Sekunden gedrückt halten.

Wenn Sie die < - Taste zehn Sekunden lang gedrückt halten, wird die Funktion der Ein-/Austaste gesperrt. Sie können die Funktion wiederherstellen, indem Sie die -Taste erneut zehn Sekunden gedrückt halten.

Führen Sie die Sperrung nur durch, wenn der Monitor eingeschaltet ist, ein aktives Signal anzeigt und das Bildschirmmenü nicht eingeblendet ist.

### <span id="page-16-1"></span>**Produktsupport**

Zusätzliche Informationen zur Nutzung Ihres Monitors finden Sie unter http://www.hp.com/support. Wählen Sie **Finden Sie Ihr Produkt**, befolgen Sie dann die Bedienungsanweisungen.

Hier können Sie:

- Online mit einem HP-Techniker chatten
- **HINWEIS:** Wenn der Supportchat in einer bestimmten Sprache nicht verfügbar ist, ist er in Englisch verfügbar.
	- HP-Kundendienst lokalisieren

## <span id="page-16-2"></span>**Anruf beim technischen Support vorbereiten**

Falls Sie ein Problem nicht mit Hilfe der Tipps zur Problemlösung in diesem Abschnitt beheben können, müssen Sie sich möglicherweise an den technischen Support werden. Halten Sie beim Anruf folgende Informationen bereit:

- Monitormodellnummer
- Monitorseriennummer
- Rechnung mit Kaufdatum
- Bedingungen, unter denen das Problem auftritt
- Angezeigte Fehlermeldungen
- **Hardwarekonfiguration**
- Name und Version der Hardware und Software, die Sie verwenden

# <span id="page-17-0"></span>**Seriennummer und Produktnummer ausfindig machen**

Serien- und Produktnummer befinden sich auf einem Etikett an der Rückseite des Monitors. Sie benötigen diese Nummern möglicherweise, wenn Sie sich wegen des Monitormodells an HP wenden.

**HINWEIS:** Möglicherweise müssen Sie den Displaykopf leicht schwenken, damit das Etikett sichtbar wird.

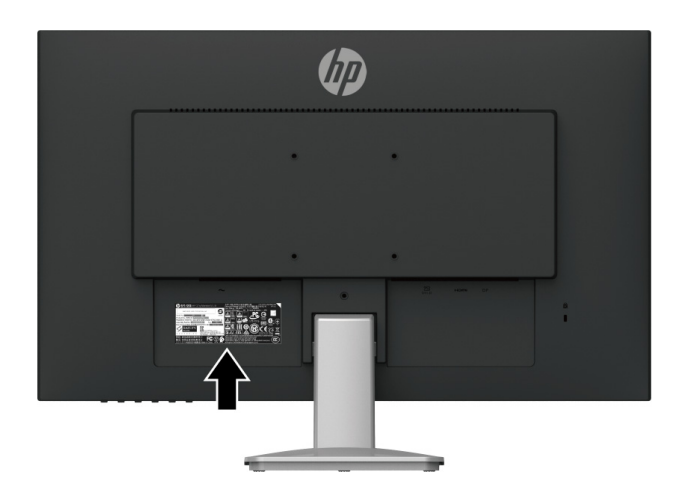

## <span id="page-18-0"></span>**4. Monitor warten**

### <span id="page-18-1"></span>**Wartungsanweisungen**

- Öffnen Sie das Monitorgehäuse nicht. Versuchen Sie nicht, dieses Produkt eigenhändig zu reparieren. Passen Sie nur Optionen an, die in den Bedienungsanweisungen beschrieben werden. Wenden Sie sich an einen autorisierten HP-Händler, Wiederverkäufer oder Serviceanbieter, falls der Monitor nicht richtig funktioniert, heruntergefallen ist oder beschädigt wurde.
- Verwenden Sie nur eine für diesen Monitor geeignete Stromquelle und Anschlussart. Beachten Sie dazu das Typenschild des Monitors.
- Schalten Sie den Monitor bei Nichtbenutzung aus. Sie können die Einsatzzeit des Monitors deutlich verlängern, indem Sie einen Bildschirmschoner verwenden und den Monitor bei Nichtbenutzung ausschalten.

**HINWEIS:** Monitore mit einem Memory-Effekt werden nicht durch die HP-Garantie abgedeckt.

- Schlitze und Öffnungen im Gehäuse dienen der Belüftung. Diese Öffnungen dürfen nicht blockiert oder verdeckt werden. Drücken Sie niemals jegliche Gegenstände in die Gehäuseschlitze oder andere Öffnungen.
- Bewahren Sie den Monitor an einem gut belüfteten Ort auf, an dem kein übermäßiges Licht, keine Hitze oder Feuchtigkeit vorhanden ist.
- Zur Entfernung des Monitorständers müssen Sie den Monitor mit der Bildschirmseite nach unten auf einen gepolsterten Untergrund legen, damit er nicht verkratzt oder anderweitig beschädigt wird.

### <span id="page-18-2"></span>**Monitor reinigen**

- 1. Schalten Sie den Monitor aus und unterbrechen Sie die Stromversorgung des Computers, indem Sie das Netzkabel aus der Steckdose ziehen.
- 2. Entstauben Sie den Monitor, indem Sie Bildschirm und Gehäuse mit einem weichen, sauberen Antistatiktuch abwischen.
- 3. Verwenden Sie bei hartnäckigen Flecken ein 50/50-Gemisch aus Wasser und Isopropylalkohol.
- **Vorsicht:** Sprühen Sie den Reiniger auf ein Tuch und wischen Sie die Bildschirmoberfläche mit dem angefeuchteten Tuch ab. Sprühen Sie Reiniger nicht direkt auf die Bildschirmoberfläche. Er könnte hinter die Blende geraten und die Elektronik beschädigen.
- **Vorsicht:** Reinigen Sie Monitorbildschirm und Gehäuse nicht mit petroleumbasierten Reinigern, wie Benzin oder Verdünner, oder anderen flüchtigen Substanzen. Diese Chemikalien können den Monitor beschädigen.

### <span id="page-18-3"></span>**Monitor versenden**

Bewahren Sie die Originalverpackung auf. Sie benötigen sie, falls Sie den Monitor künftig einmal transportieren oder versenden möchten.

# <span id="page-19-0"></span>**A. Technische Daten**

**FINWEIS:** Die in den Produktspezifikationen aufgeführten technischen Daten können sich zwischen dem Zeitpunkt der Herstellung und dem Zeitpunkt der Auslieferung Ihres Produktes geändert haben.

Aktuellste und zusätzliche technische Daten zu diesem Produkt erhalten Sie unter http://www.hp.com/go/quickspecs/. Suchen Sie zur Anzeige modellspezifischer QuickSpecs nach Ihrem jeweiligen Monitormodell.

#### <span id="page-19-1"></span>**27q**

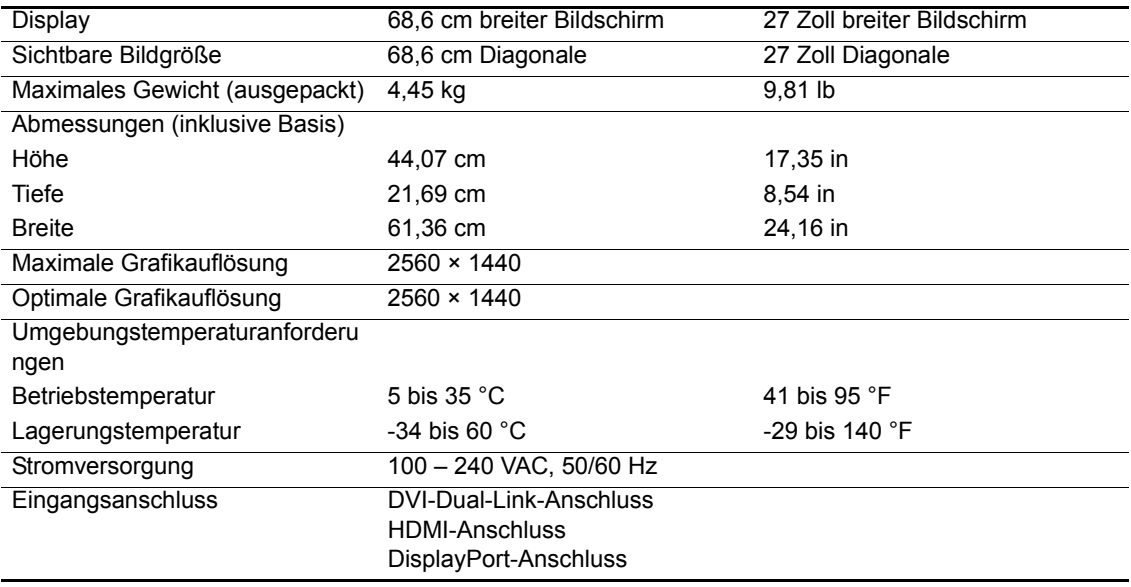

### <span id="page-19-2"></span>**27qi**

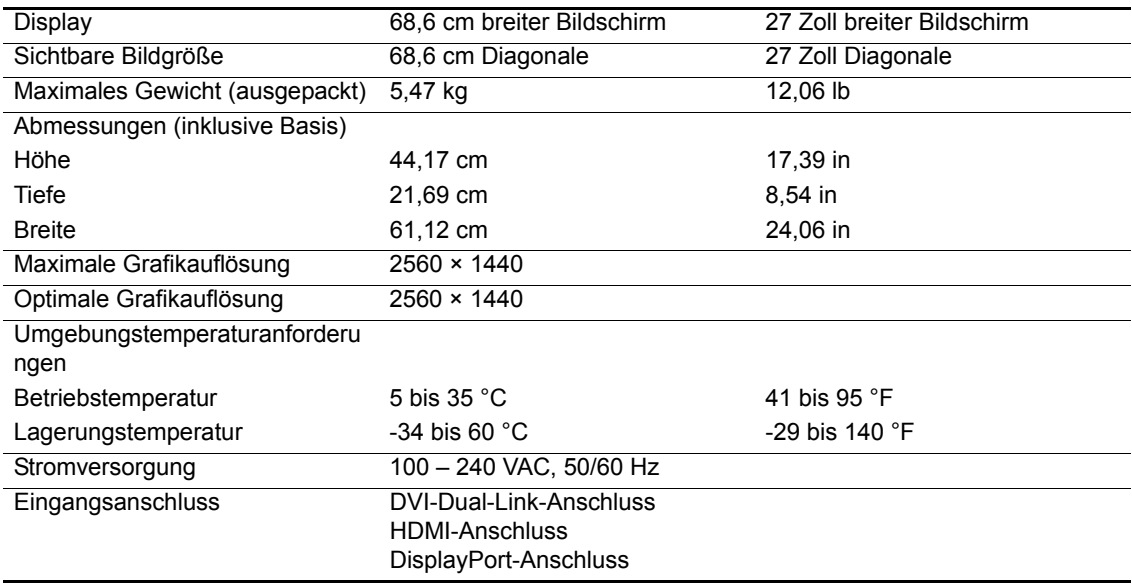

# <span id="page-20-1"></span><span id="page-20-0"></span>**Voreingestellte Anzeigeauflösungen**

Die nachstehend aufgelisteten Anzeigeauflösungen sind die am häufigsten verwendeten Modi, die als werkseitige Standards eingestellt sind. Der Monitor erkennt automatisch diese voreingestellte Modi automatisch und zeigt sie in angemessener Größe und zentriert an.

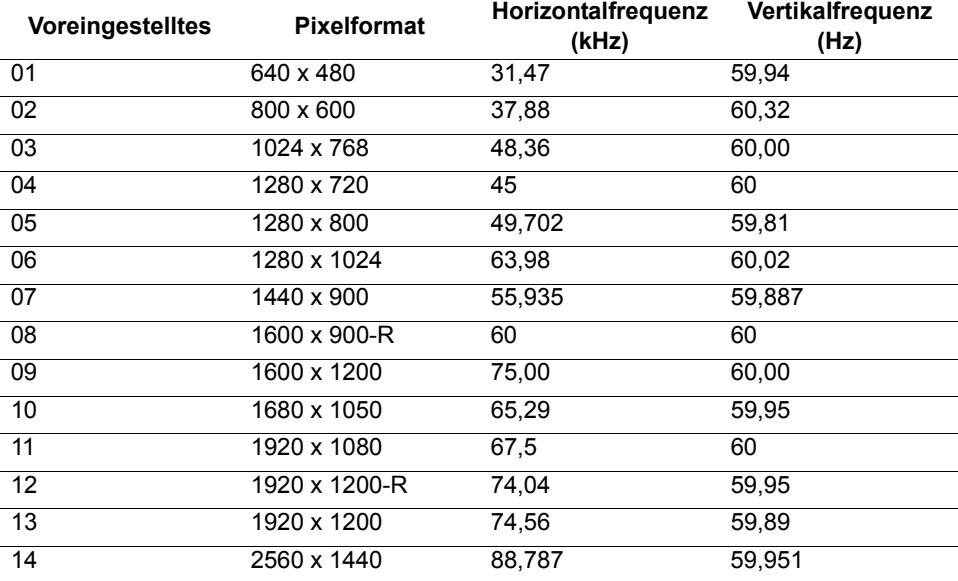

# <span id="page-21-0"></span>**B. Zugänglichkeit**

HP entwickelt, produziert und vermarktet Produkte und Dienste, die von jedem, einschließlich Personen mit Behinderungen, selbständig oder mit geeigneten Hilfsgeräten genutzt werden können.

## <span id="page-21-1"></span>**Unterstützte Hilfstechnologien**

HP-Produkte unterstützen eine Vielzahl von Betriebssystem-eigenen Hilfstechnologien und können so konfiguriert werden, dass sie mit zusätzlichen Hilfstechnologien arbeiten. Nutzen Sie die Suchfunktion an Ihrem mit dem Monitor verbundenen Eingangsgerät, wenn Sie weitere Informationen über Hilfsfunktionen wünschen.

**HINWEIS:** Weitere Informationen über ein bestimmtes Hilfstechnologieprodukt erhalten Sie vom Kundendienst des jeweiligen Produktes.

### <span id="page-21-2"></span>**Support kontaktieren**

Wir optimieren ständig die Zugänglichkeit unserer Produkte und Dienste und freuen uns über Rückmeldungen von Nutzern. Falls ein Problem mit einem Produkt auftritt oder Sie uns etwas über die Zugänglichkeitsfunktionen mitteilen möchten, können Sie sich gerne montags bis freitags zwischen 6:00 und 21:00 Uhr (Mountain Time) bei uns melden: (888) 259-5707. Falls Sie gehörlos oder schwerhörig sind und TRS/VRS/WebCapTel nutzen, können Sie sich bei technischen Problemen sowie bei Fragen zur Zugänglichkeit montags bis freitags zwischen 6:00 und 21:00 Uhr (Mountain Time) telefonisch unter (877) 656-7058 an uns wenden.